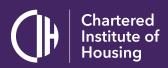

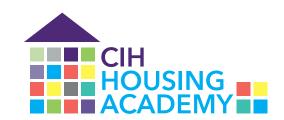

# Moodle upgrade

An overview of the changes

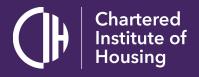

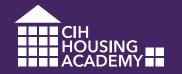

## Moodle 3.4 upgrade

On 14<sup>th</sup> & 15<sup>th</sup> August our main Moodle site at onlinelearning2.cih.co.uk will be shut down so that we can move it to a new host and upgrade it.

#### Some of the benefits will be:

- The site will be easier to use
- The site will be less likely to suffer outages
- We will have technical experts on hand to resolve issues more quickly
- We can make improvements and add features very quickly when required
- We will be able to upgrade the site in future with minimal disruption
- The data on the site will be more secure

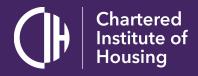

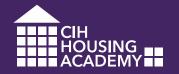

#### The main changes: navigation

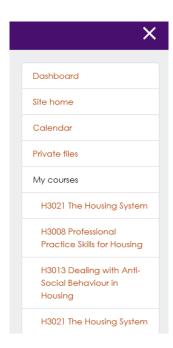

Most of the links you'll use to navigate the site will be housed in a new single menu on the left of the screen. This helps the site to appear much simpler and cleaner.

Clicking on the X icon hides the menu allowing you to view the main content full screen, so no more need for a 'fullscreen toggle' button as used on our current site.

K 34

Toggle fullscreen

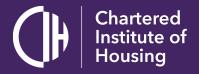

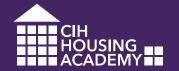

### The main changes: blocks

Blocks will now only appear on your dashboard, again simplifying the interface and making the screen less cluttered.

All of the features that are currently available using blocks will be housed in the main menu.

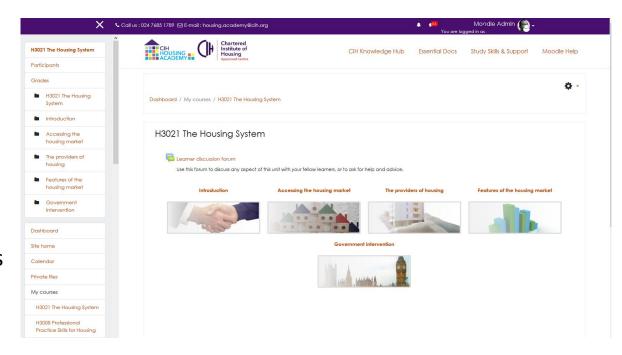

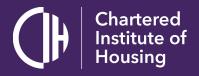

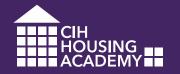

#### The main changes: messaging

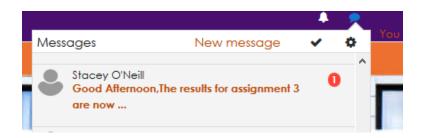

The built in Moodle messaging system will become the primary means of communication. Moodle messages provide a notification at the top of the screen and will generate an email so important messages are less likely to be missed.

Quickmail will be removed as a means of communication, so this is the best way of communicating with your tutor and fellow learners.

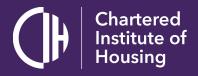

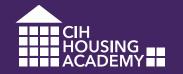

#### The main changes: new dashboard

| Timelir | ne   | Courses               |                                                          |
|---------|------|-----------------------|----------------------------------------------------------|
|         |      |                       | Sort by do                                               |
| Next 30 | days |                       |                                                          |
|         | H30  | 08 Professional Pract | rice Skills for Housing is due<br>n & Assignments Feb 18 |

You will be able to track your progress in every module as soon as you log in.

Find out more

The dashboard will become much more useful as it will provide reminders of which assignments are due to be submitted. The new 'timeline' tab will enable these to be viewed in date order.

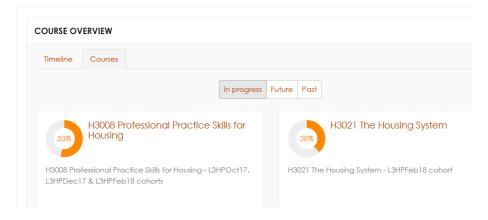

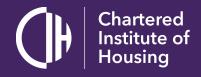

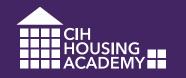

#### The main changes: 'essential documents' has moved

In order to clean up the dashboard, we're moving the contents of the essential documents block into a Moodle area that will be accessible from 'My Courses' or the top navigation bar.

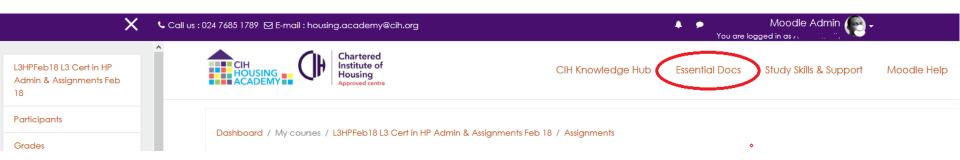

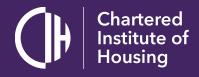

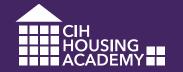

#### The main changes: User tours

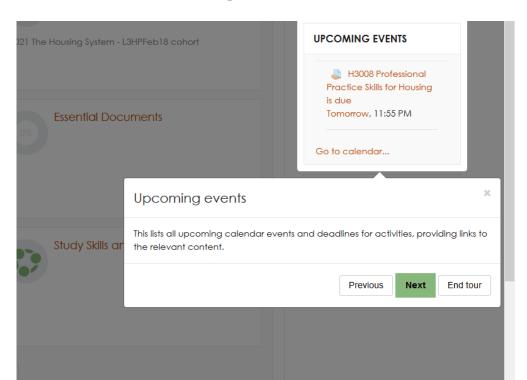

We can now add helpful tours of any given page in Moodle to help you find your way around. You will see a tour of the dashboard the first time you log into the new site.

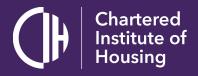

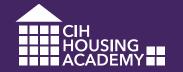

#### The main changes: Global Search

We will be adding a 'global search' option to help everyone find resources more easily. This will search every module or area a user has access to for the search term and present links to the content. (Note that this is still being tested and may follow shortly after launch).

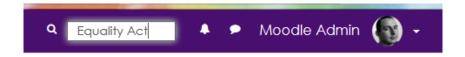

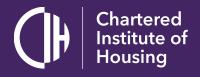

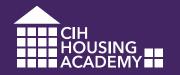

#### Other changes / getting help

There are many other minor changes you will notice when using the site.

If you have any questions about anything here you can contact <a href="moodle@cih.org">moodle@cih.org</a> for advice. We will shortly be releasing a tutorial video which will provide a tour of the new site, which you will be notified of once available.

We thank you for your patience whilst we undertake this essential work and hope you enjoy using the new site.